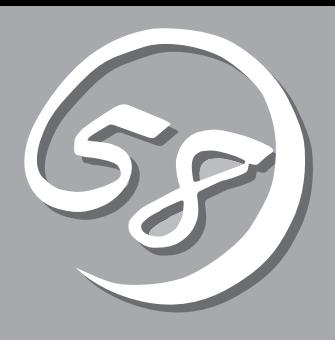

*4***運用・保守**  *4*

Express

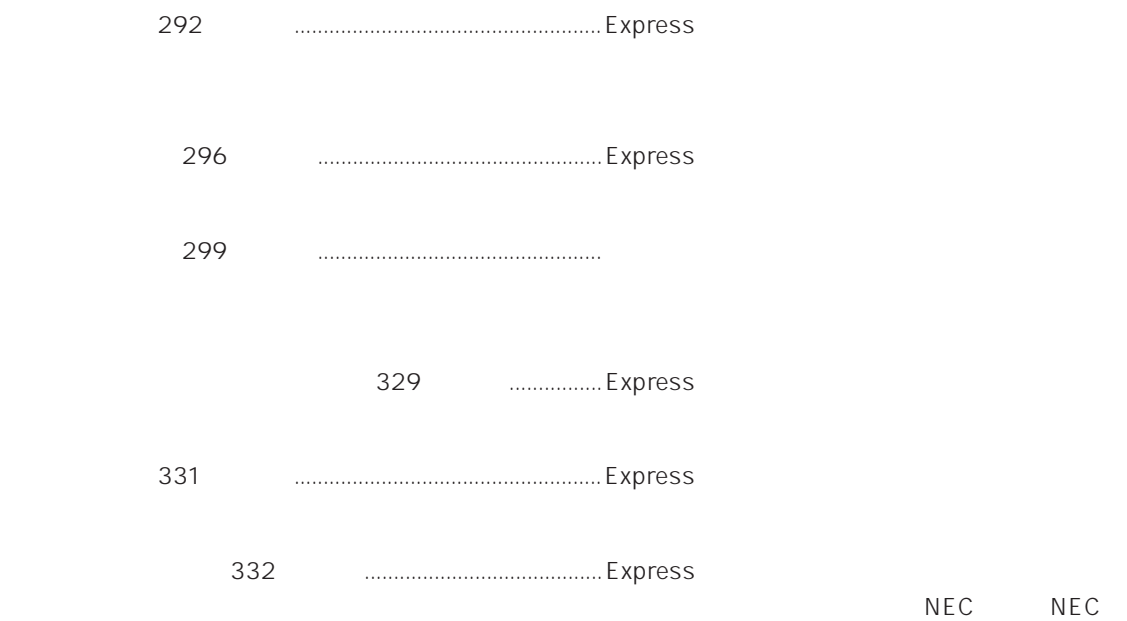

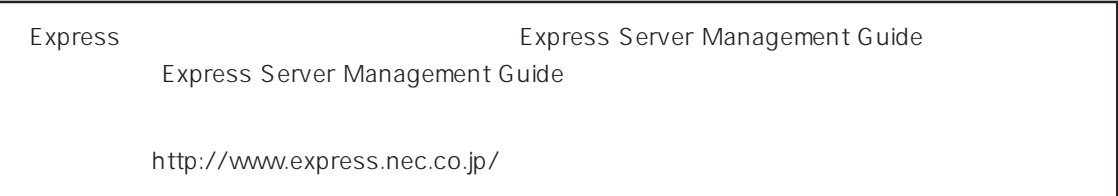

#### Express that the contract  $\sim$  and  $\sim$  and  $\sim$  and  $\sim$  and  $\sim$  and  $\sim$  and  $\sim$  and  $\sim$  and  $\sim$  and  $\sim$  and  $\sim$  and  $\sim$  and  $\sim$  and  $\sim$  and  $\sim$  and  $\sim$  and  $\sim$  and  $\sim$  and  $\sim$  and  $\sim$  and  $\sim$  and  $\sim$  an

## ESMPRO PC ESMPRO/ServerManager ESMPRO/ServerManager

#### ESMPRO

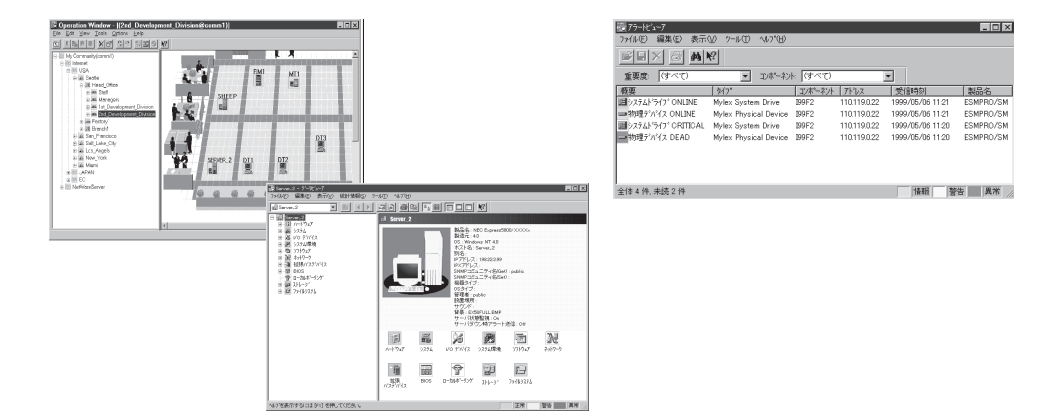

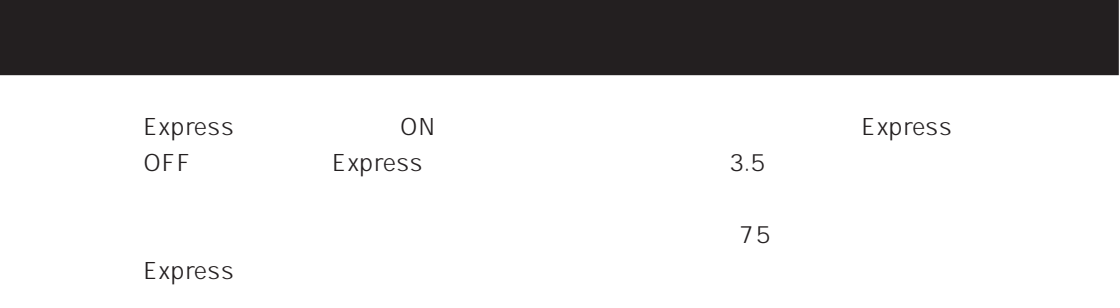

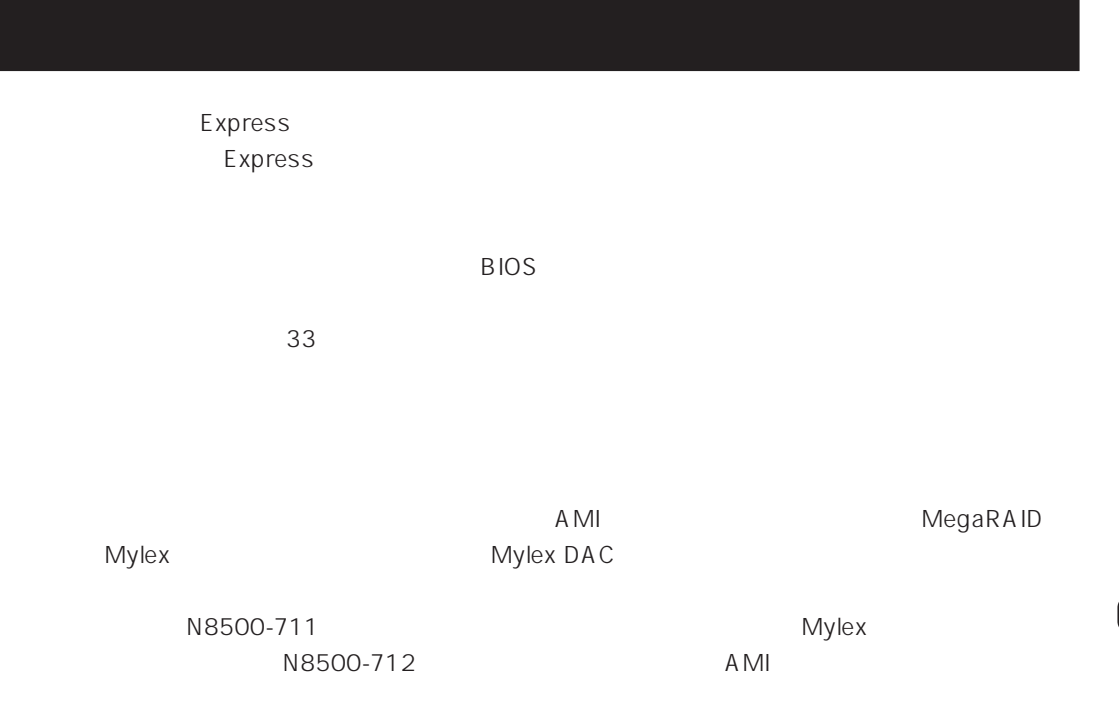

### Express

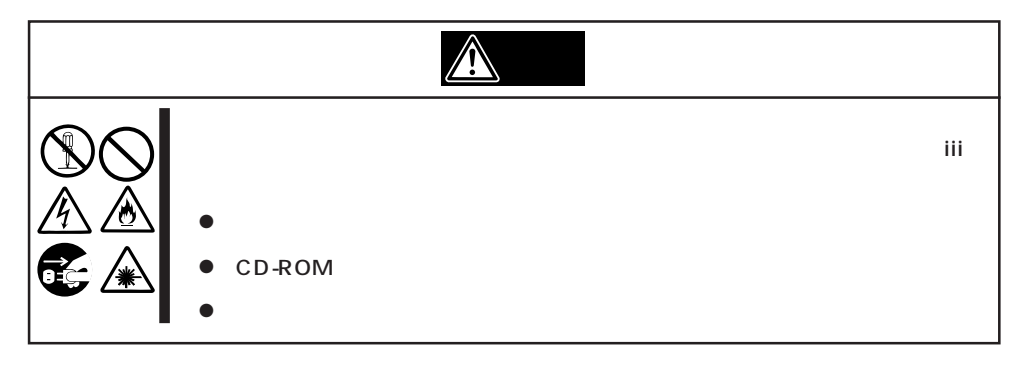

Express サーバの外観の外観の外観の外観の外観の外観の外観の外観の冷ます。

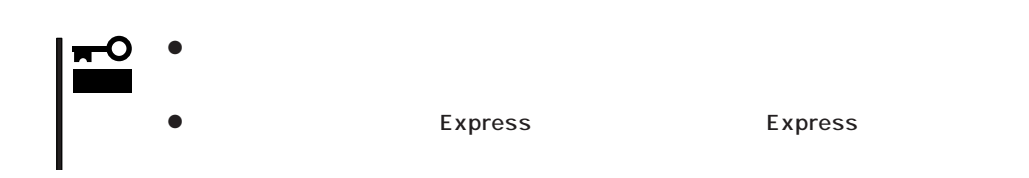

- 1. Express OFF POWER
- 2. Express
- $3.$
- $4.$
- 5. Express 4
- $6.$
- 7. 乾いた布でふく。
- $8.$

Express OFF(POWER)

1. Express OFF POWER

- $2.$
- $3.$
- 
- 4.  $3$
- $5.$ 
	- $3\quad 4$

 $6.$ 

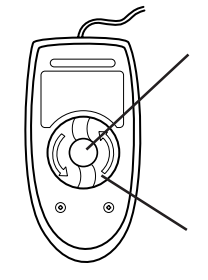

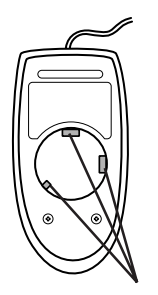

# CD-ROM

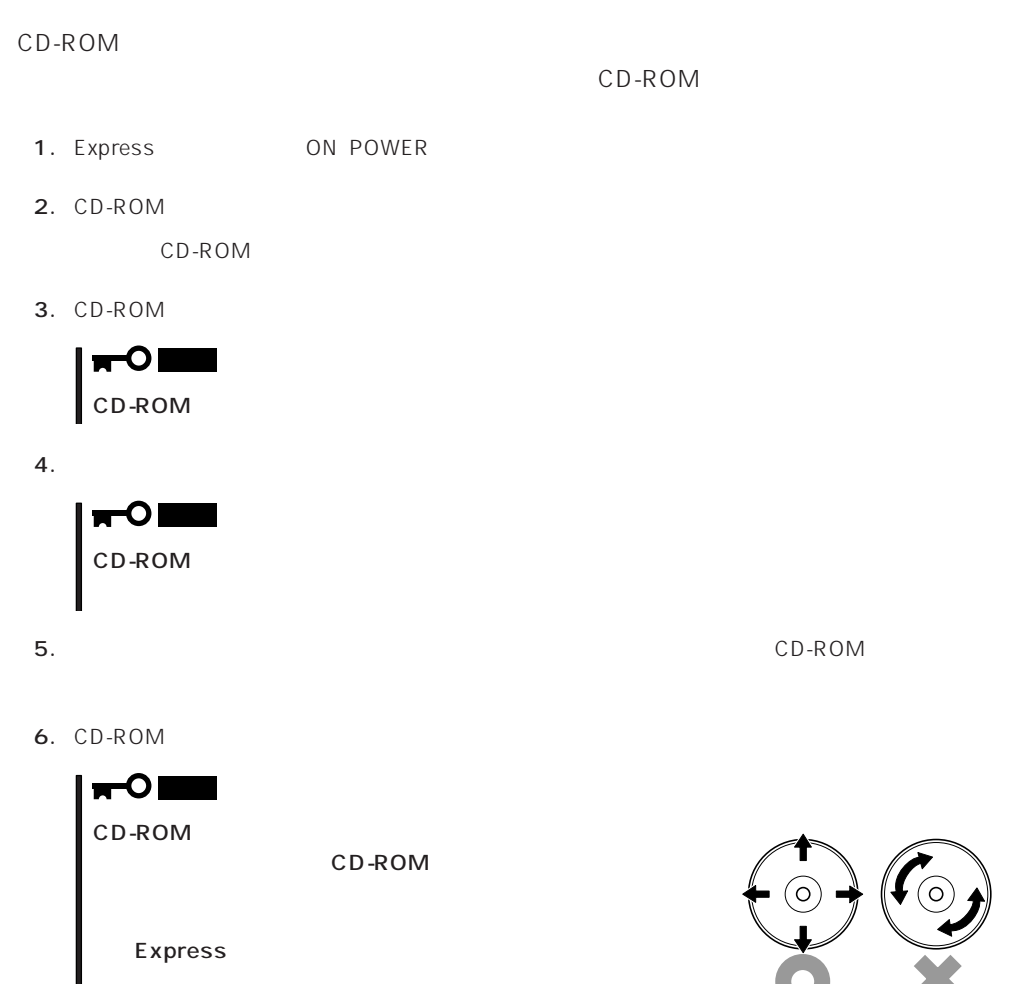

EXPRESSBUILDERに格納されているユーティリティ「テープ監視ツール」をExpressサーバ

## Express エンタ EXPRESSBUILDER たいから「システム」ということに関することに関することに関することに関することに関することに関することに関することに関する<br>コンテムのおよびに関することに関することに関することに関することに関することに関することに関することに関することに関することに関することに関することに関することに関することに関することに関することに関することに関すること

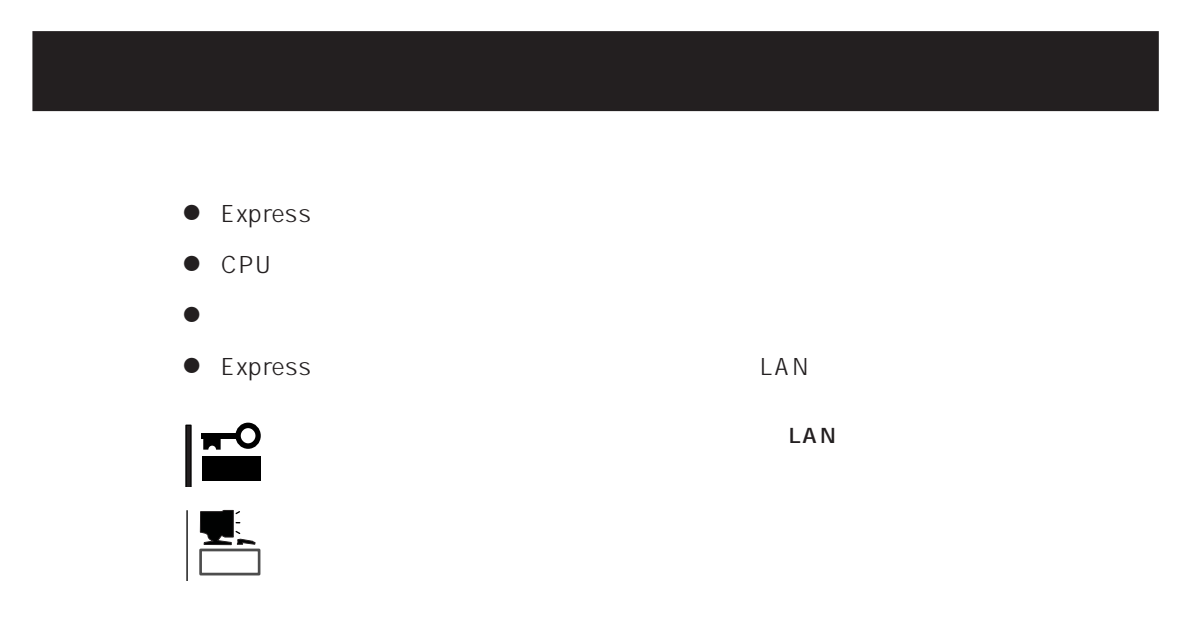

Express<br>PC  $PC$ 

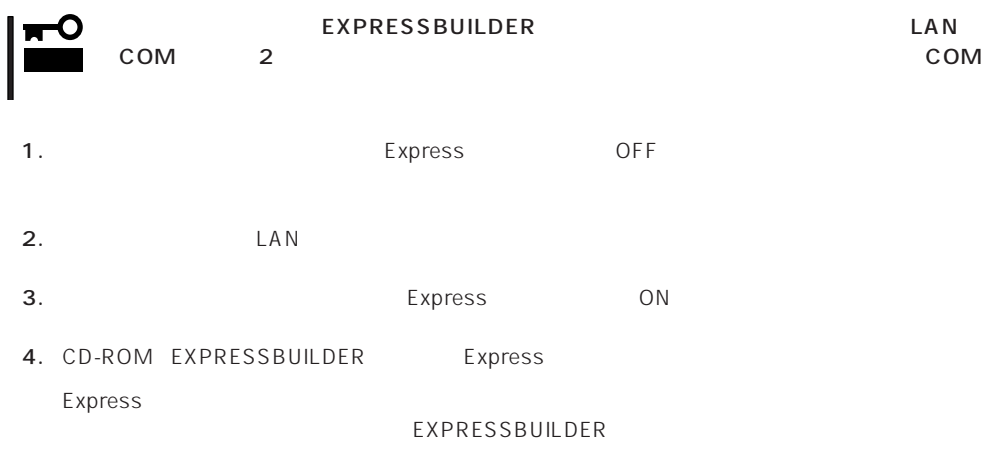

Express EXPRESSBUILDER PC EXPRESSBUILDER

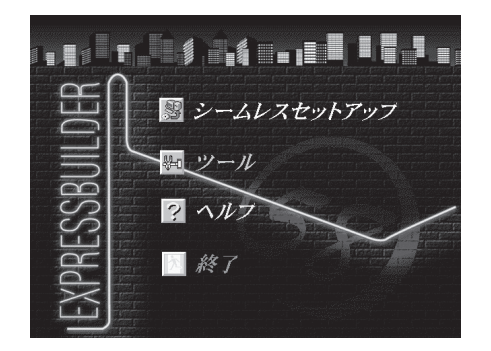

EXPRESSBUILDER

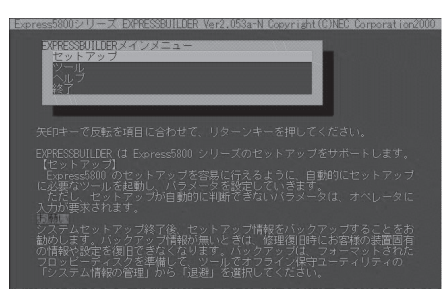

EXPRESSBUILDER

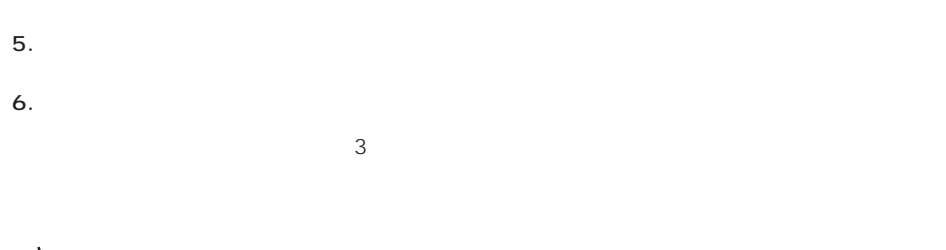

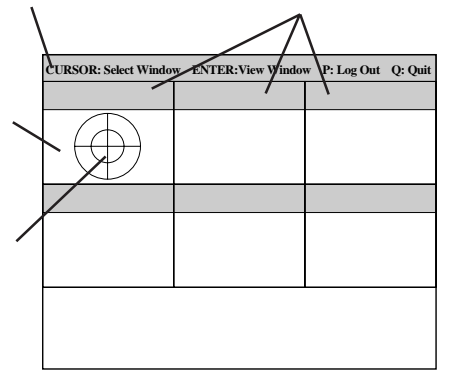

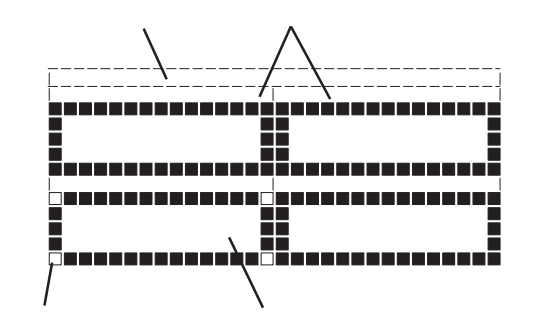

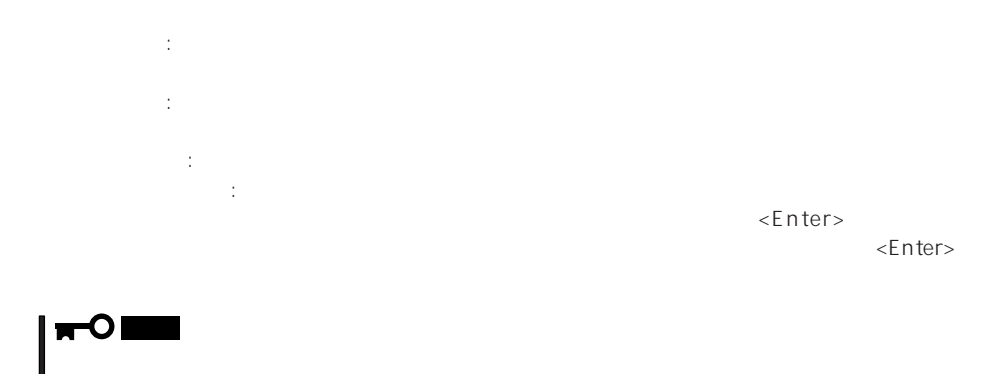

PageUp: <Ctrl> + <A> PageDown: <Ctrl> + <Z>

7. <Q> reboot Express EXPRESSBUILDER

コンソールを使用した場合: タイトルバーが赤色に変化し、エラーに関する情報が赤色で表

コンソールレスを使用した場合: タイトルバーに表示されている診断の項目が点滅する。

- 8. EXPRESSBUILDER CD-ROM CD-ROM
- 9. Express OFF
- 10. 2 LAN
- 11.

ESMPRO/ServerManager

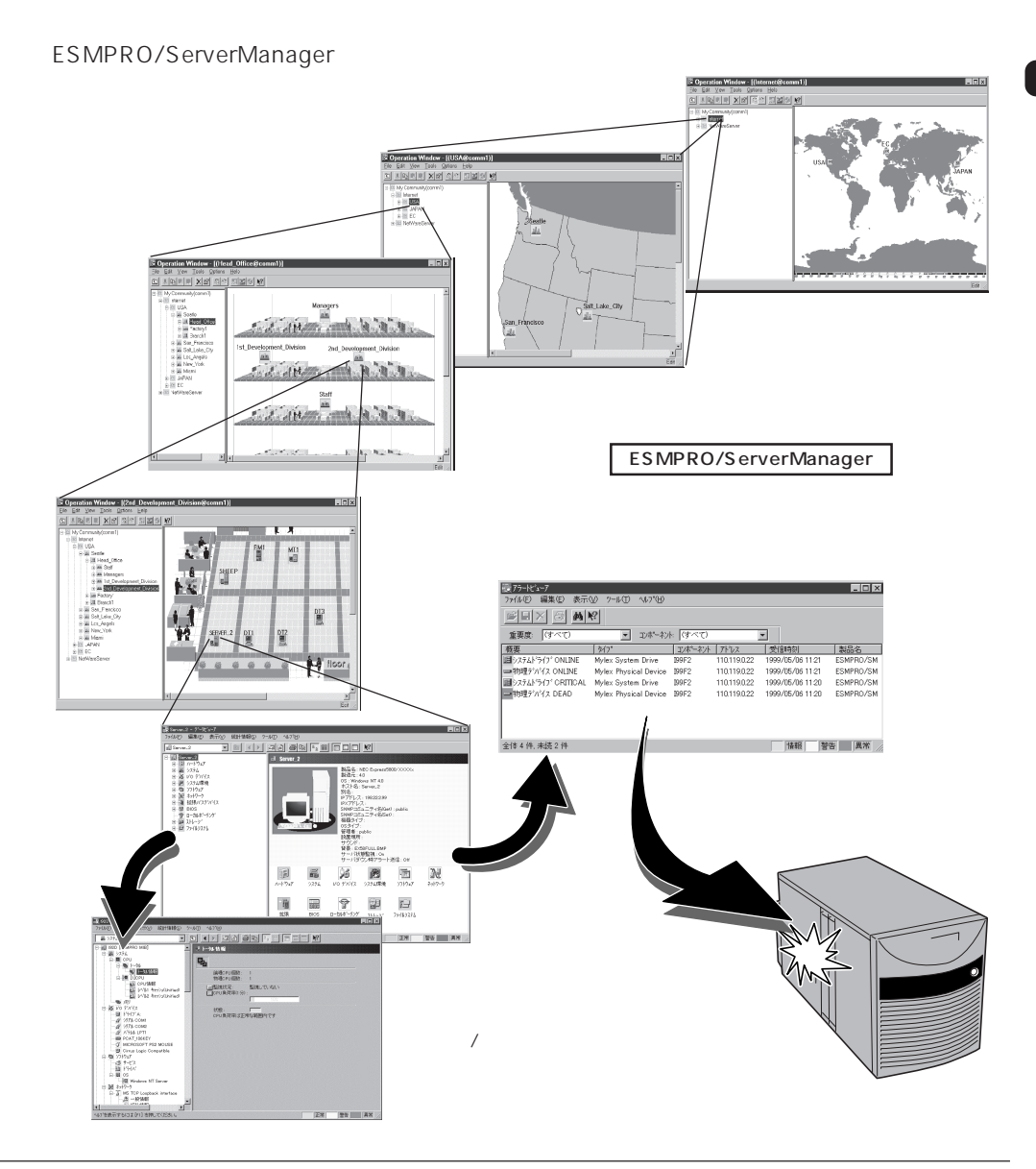

Express that the contract of the contract of the contract of the contract of the contract of the contract of the contract of the contract of the contract of the contract of the contract of the contract of the contract of

# POST

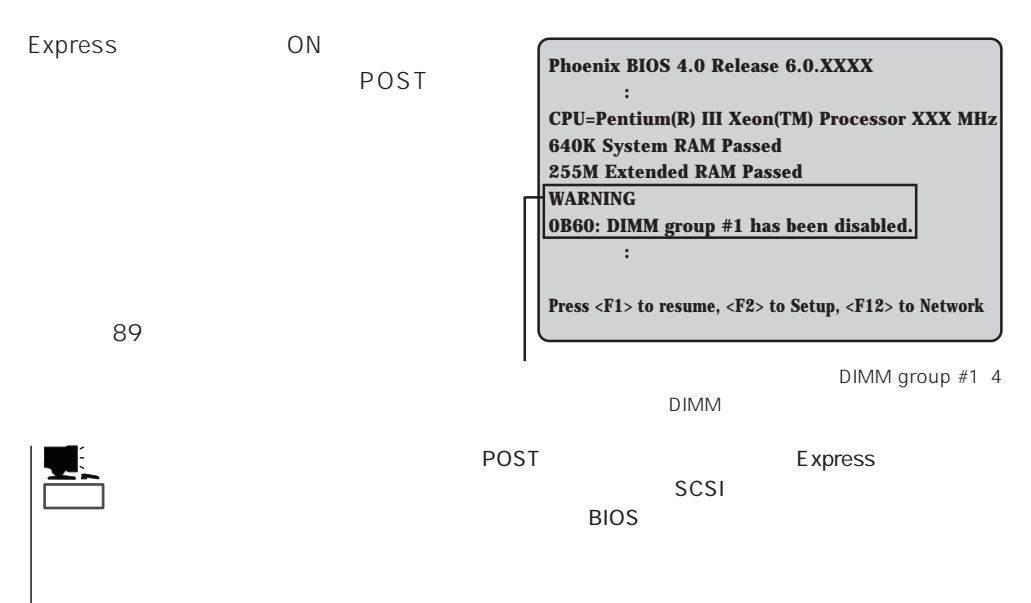

Express that the contract of the state of the contract of the contract of the contract of the contract of the contract of the contract of the contract of the contract of the contract of the contract of the contract of the

 $75$ 

# Windows 2000/Windows NT

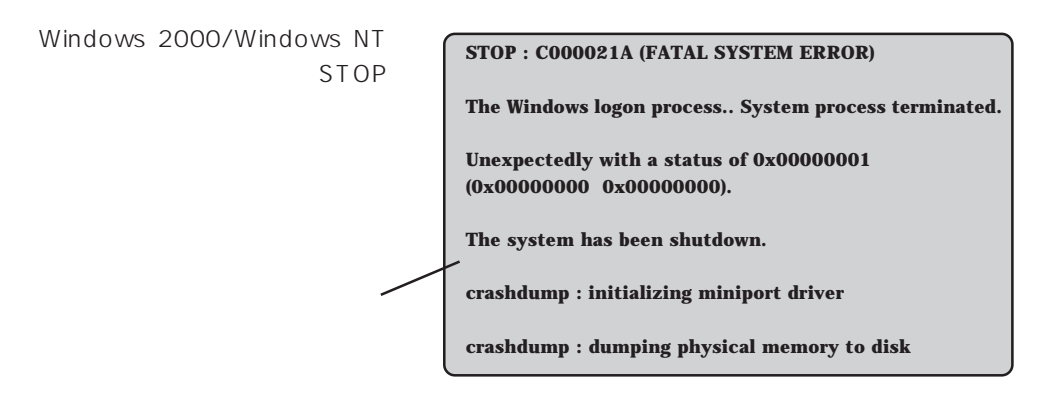

#### Express that the Express that the Express that the Secondary state  $\mathbb{E}$  is the Secondary state of the Secondary state of the Secondary state of the Secondary state of the Secondary state of the Secondary state of the S

Windows 2000 30 Windows NT 4.0 48  $\mathbb{C}$  experimentally respect to  $\mathbb{C}$  experimental systems of  $\mathbb{C}$ DAT SERVERSE PRESENTED AT THE SERVER CHARGES AND THE SERVERS SERVERS AND THE SERVER CHARGES AND THE SERVER CHA 重要�  $STOP$  $\overline{\mathbb{R}}$ Save Dump

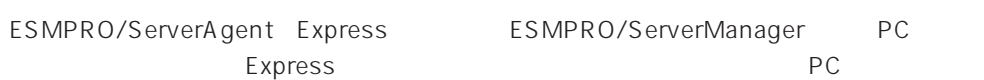

ESMPRO/ServerAgentやESMPRO/ ServerManager、GAMSever、Power Console Plus Express Express PC

PC Express

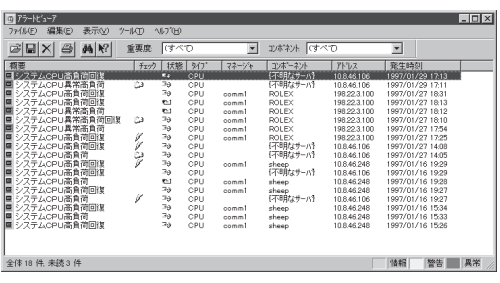

ESMPRO

Express Server Management Guide FSMPRO

## Express Express

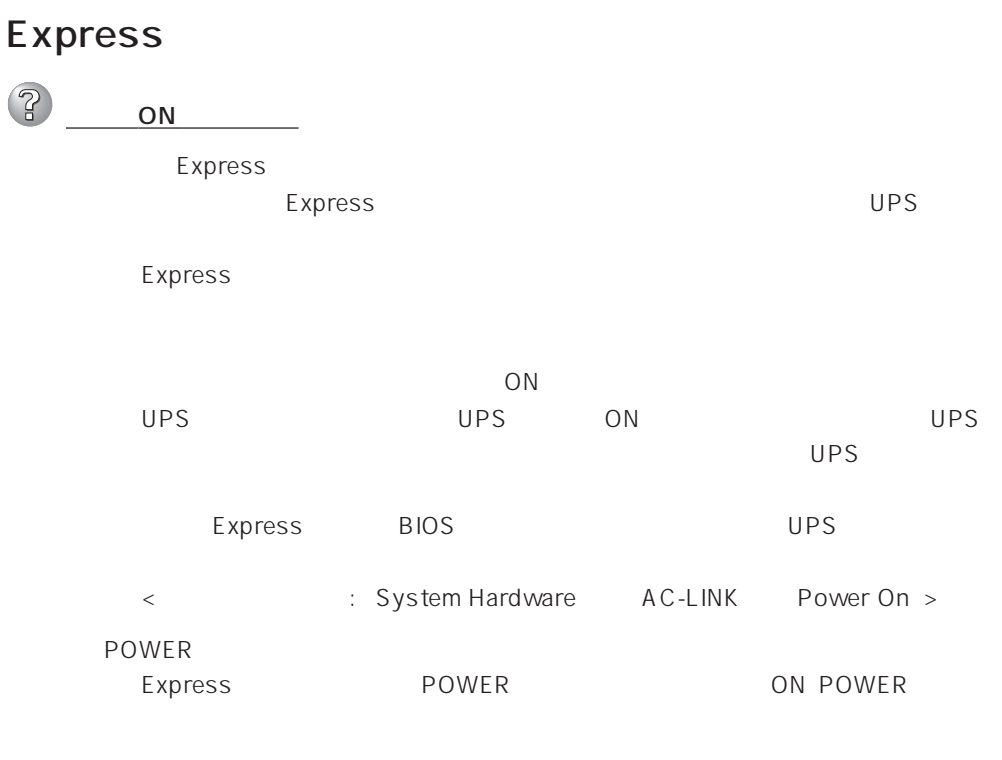

→ Expressサーバの左側面上側のプロセッサカバーはカバーオープンセンサで監

 $\overline{ON}$ 

Express

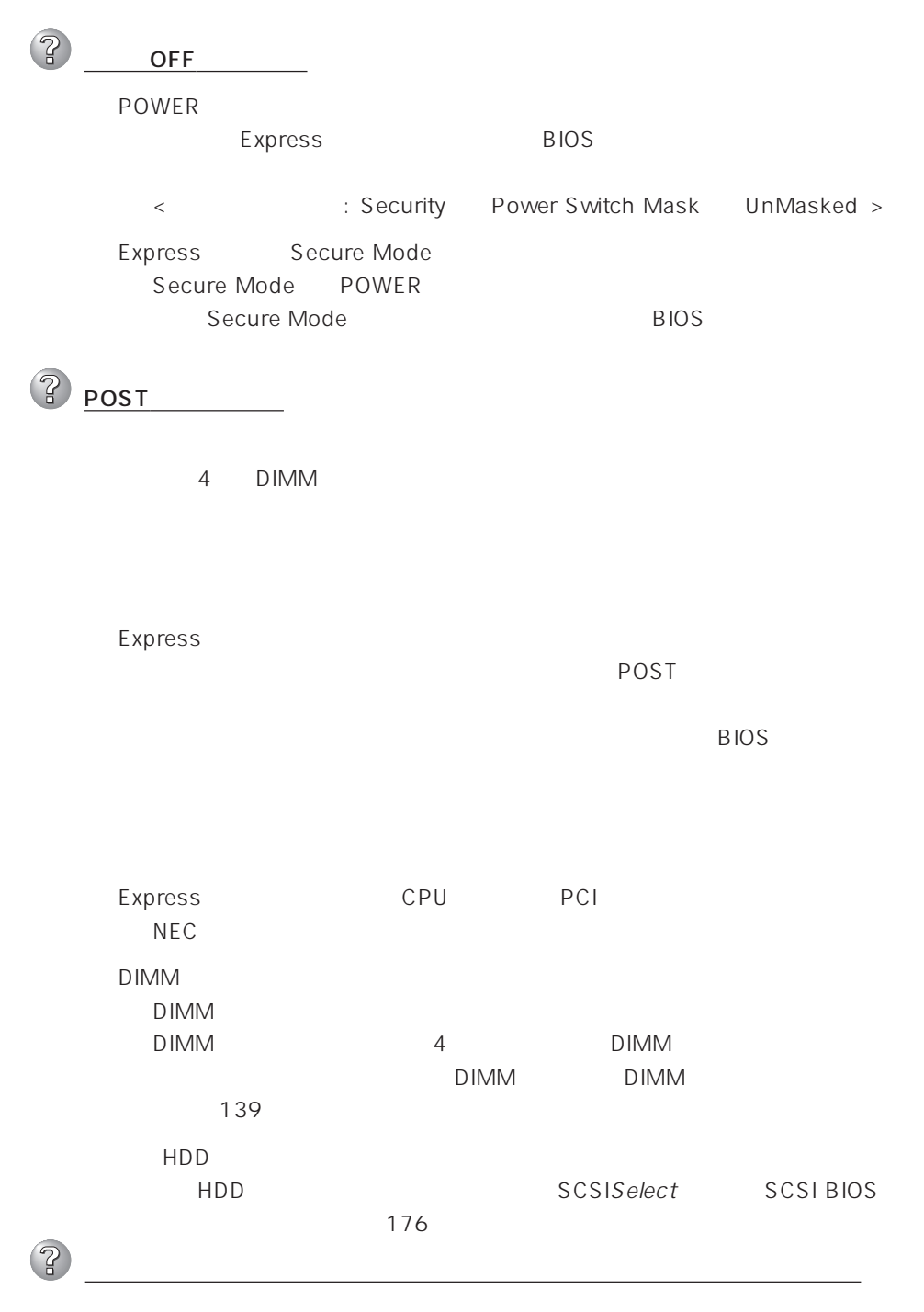

ON extended to the contract of the contract of the contract of the contract of the contract of the contract of the contract of the contract of the contract of the contract of the contract of the contract of the contract of

Express

ON

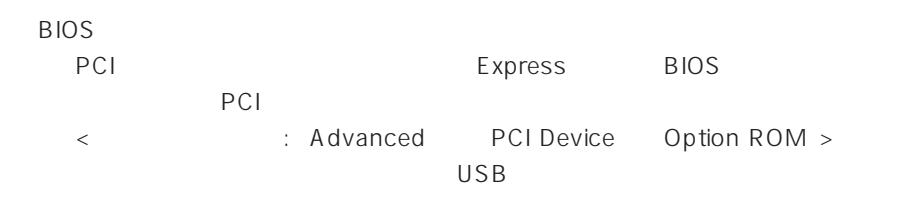

 $1/0$ 

< 
advanced  $\overline{\phantom{a}}$  >  $\overline{\phantom{a}}$  +  $\overline{\phantom{a}}$  +  $\overline{\phantom{a}}$  +  $\overline{\phantom{a}}$  +  $\overline{\phantom{a}}$  +  $\overline{\phantom{a}}$  +  $\overline{\phantom{a}}$  +  $\overline{\phantom{a}}$  +  $\overline{\phantom{a}}$  +  $\overline{\phantom{a}}$  +  $\overline{\phantom{a}}$  +  $\overline{\phantom{a}}$  +  $\overline{\phantom{a}}$  +  $\overline{\phantom{a}}$  + (2ි POWER DUMP SLEEP

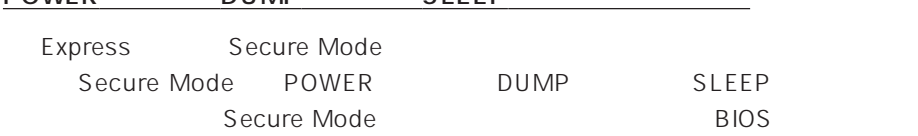

 $\circled{?}$ 

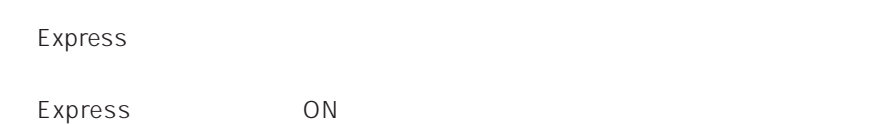

キーボードやマウスが正しく機能しない

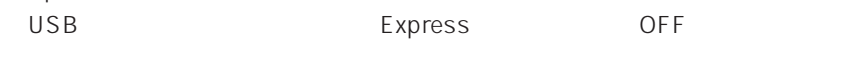

**BIOS** 

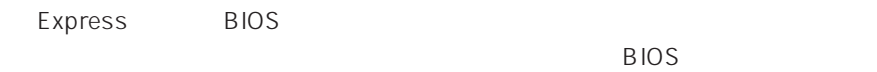

<確認するメニュー: 「Advanced」 → 「Peripheral Configuration」 → Mouse Advanced Numlock >

 $\overline{\text{OS}}$  $\overline{OS}$ 

 $\overline{\text{OS}}$ 

 $\overline{\text{OS}}$ 

Express Secure Mode → Secure Mode<br>
→ Secure Mode BIOS

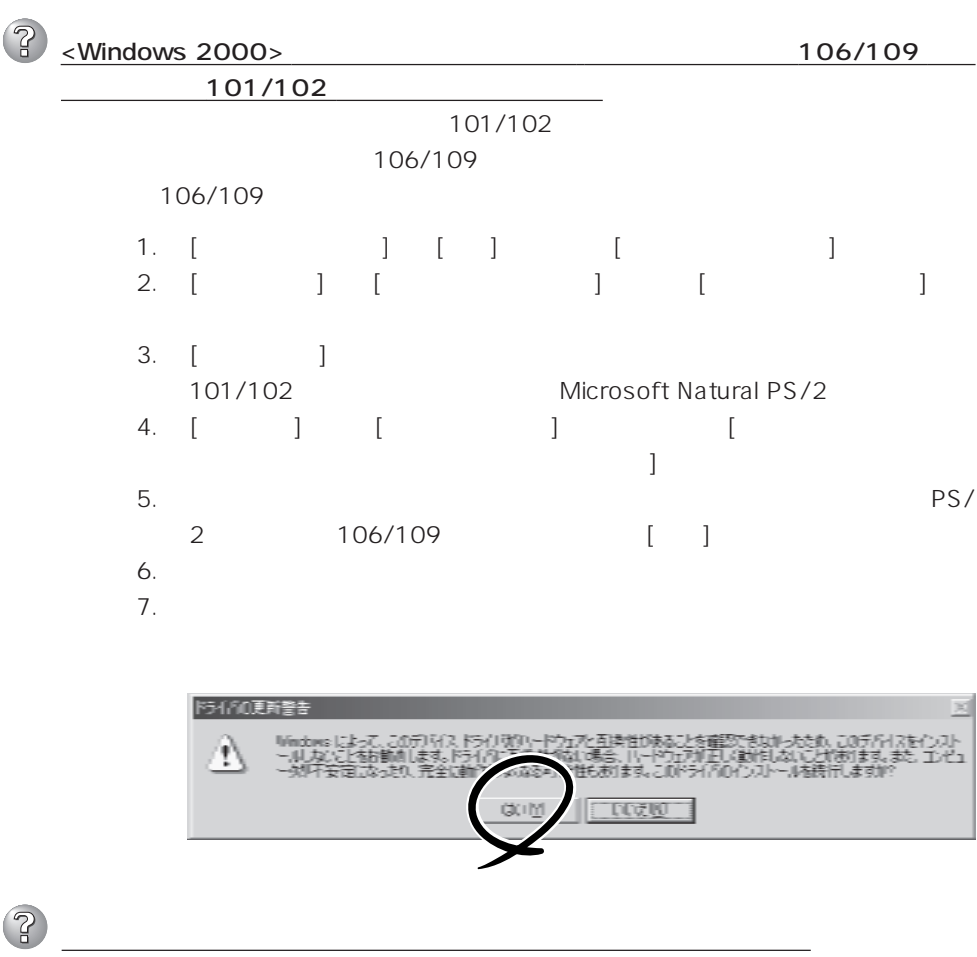

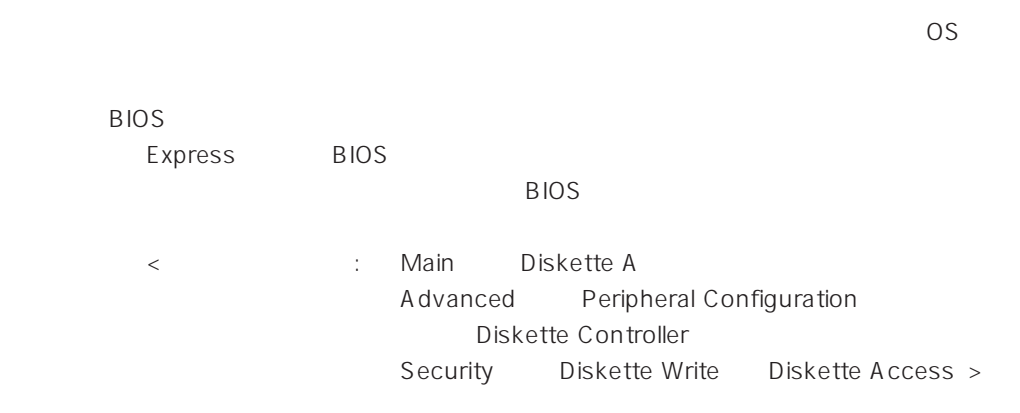

<Windows 2000>  $1.2MB$ Microsoft Windows 2000 Server/Microsoft Windows 2000 Advanced Server インストレーションサプリメントガイド」を使われることができます。  $\langle$  Windows NT 4.0 $\rangle$  $1.2MB$  $53$ Express Secure Mode Secure Mode Secure Mode BIOS 2 CD-ROM CD-ROM CD-ROM Express CD-ROM Macintosh CD-ROM 2 ハードディスクにアクセスできない  $\sim$  317 $\sim$ Express  $NEC$  $108$ ートングランスの電源を取り出す。<br>モメpress ON の間 **P** SCSI Express SCSI  $NEC$  $SCSI$  $\text{SCSI}$  and  $\text{SCSI}$  and  $\text{SCSI}$  and  $\text{TCSI}$ BIOS SCSI SCSI SCSI SCSI BIOS

 $SCSI$ 

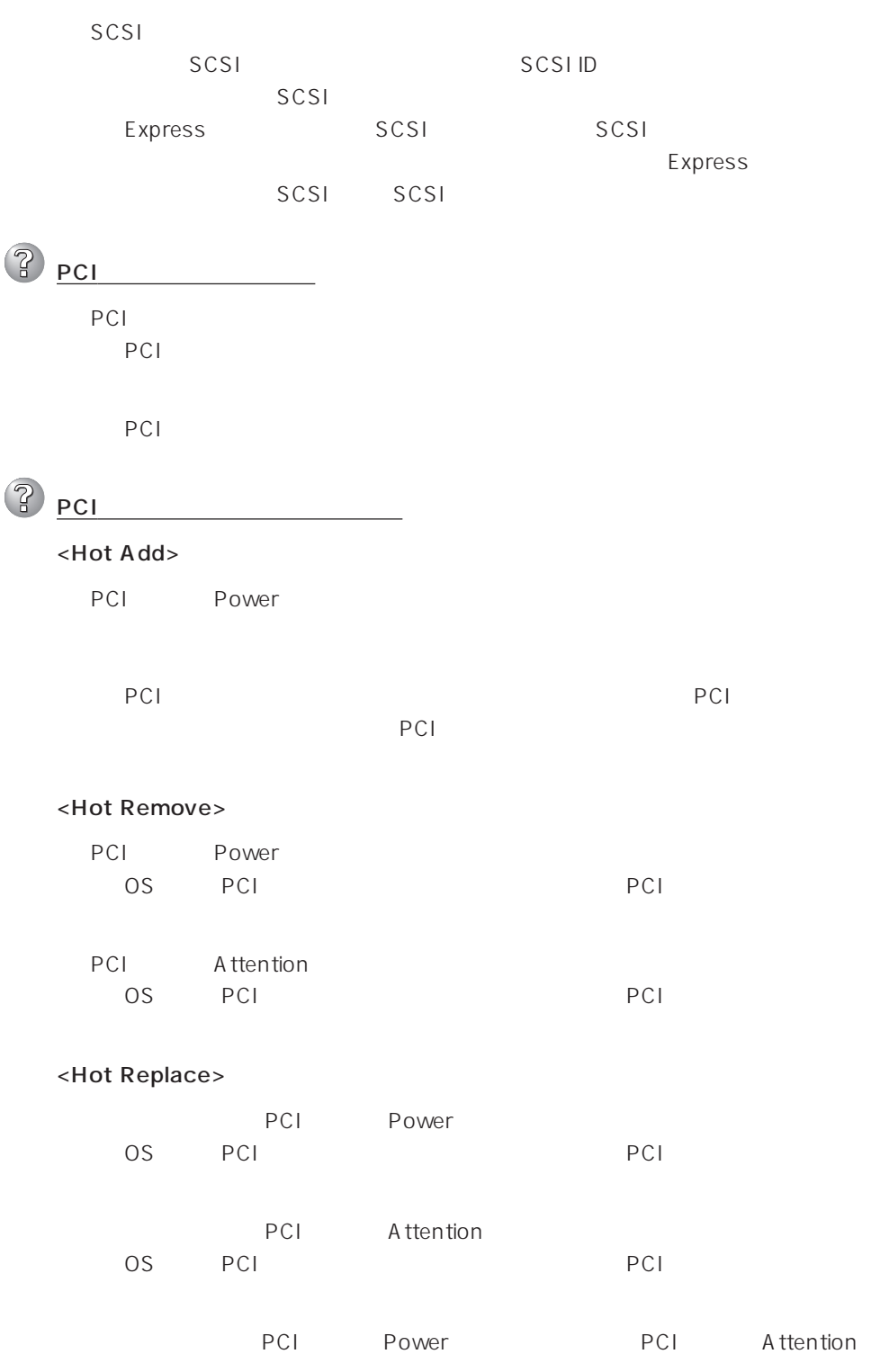

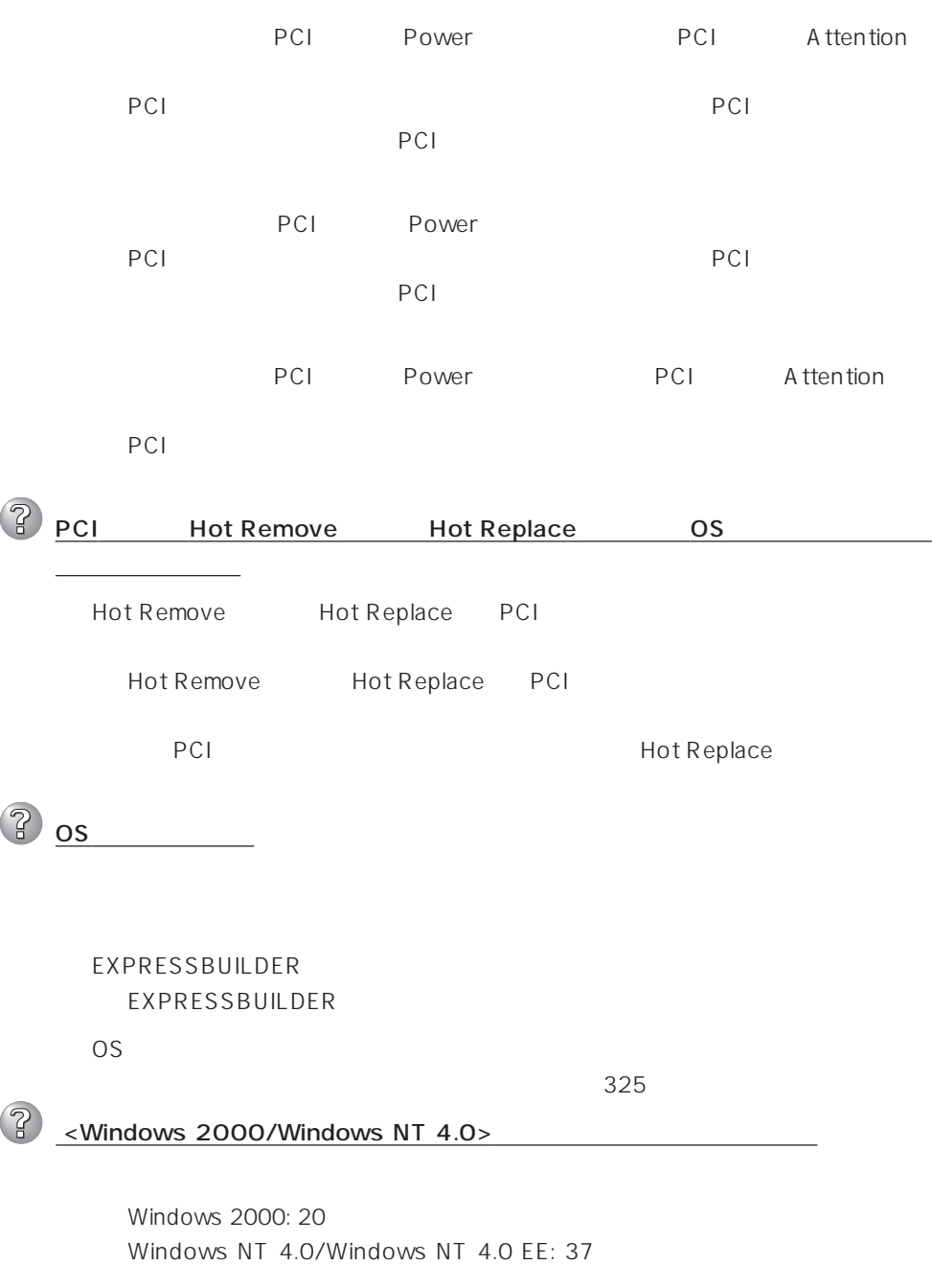

Windows NT 4.0/TSE: 39

 $\boldsymbol{\mathcal{P}}$ <Windows 2000> 化けしたメッセージが表示され、インストールが続行できない  $\overline{O}$  $\sim$  100  $\sim$  100  $\sim$  2 CD-ROM CD-ROM CD-ROM CD-ROM OK CD-ROM CD-ROM CD-ROM CD-ROM OK  $\mathbb{R}$ <Windows 2000/Windows NT 4.0> OS  $\overline{O}$ S 33 Windows 2000 48 Windows NT 4.0 2 <Windows 2000> UNEXPECTED KERNEL MODE TRAP  $\lambda$ **BIOS** Express BIOS <確認するメニュー: 「Advanced」 → 「Advanced」 → 「Installed O/S」  $PnPO/S$  $\mathbb{R}$ <Windows 2000> <u>には、</u>  $\mathbb{R}$ |<br>| <Windows 2000> OFF  $\overline{OFF}$   $\overline{OFF}$   $\overline{OFF}$   $\overline{OFF}$   $\overline{S}$  : POWER 4 )

OFF

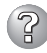

P<br>
<u>Windows 2000></u> ibmhpf.sys

Windows 2000 OEM-DISK for EXPRESSBUILDER

 $54$ 

## Windows NT 4.0 6 Windows 2000 OEM-DISK for EXPRESSBUILDER windows 2000 and the Table 2000 state of the Table 2000 state of the Table 2000 state of the Table 2000 state of the Table 2000 state of the Table 2000 state of the Table 2000 state of the Table 2000 state of the Table 200

 $54$ 

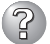

## <Windows NT 4.0>

 $(D)$  $\overline{\text{NT}}$  $3.8GB$ 

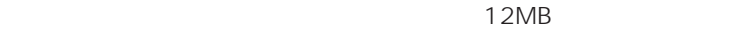

3 ネットワーク上で認識されない Express BIOS Express BIOS LAN  $B$ IOS <確認するメニュー: 「Advanced」 → 「Peripheral Configuration」 → LAN Controller Advanced Option ROM On Board LAN >  $\langle$  Windows NT 4.0  $\rangle$ Express TCP/IP

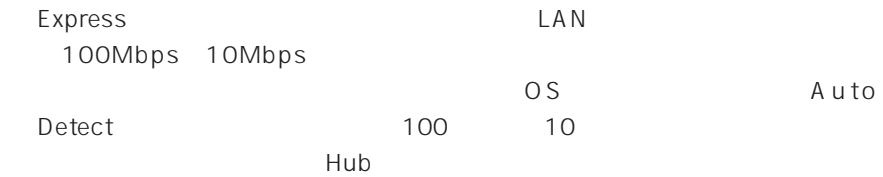

# EXPRESSBUILDER

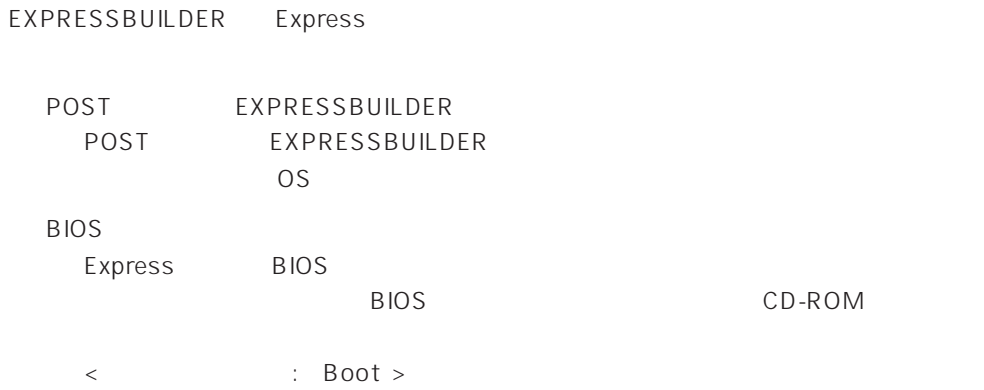

EXPRESSBUILDER

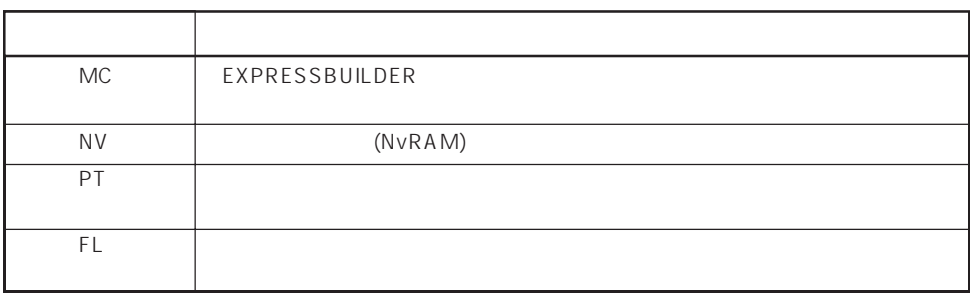

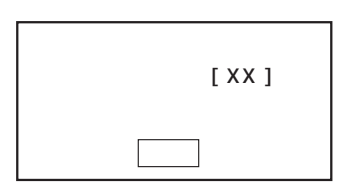

 $\leq$ Windows 2000/Windows NT 4.0  $\geq$ 

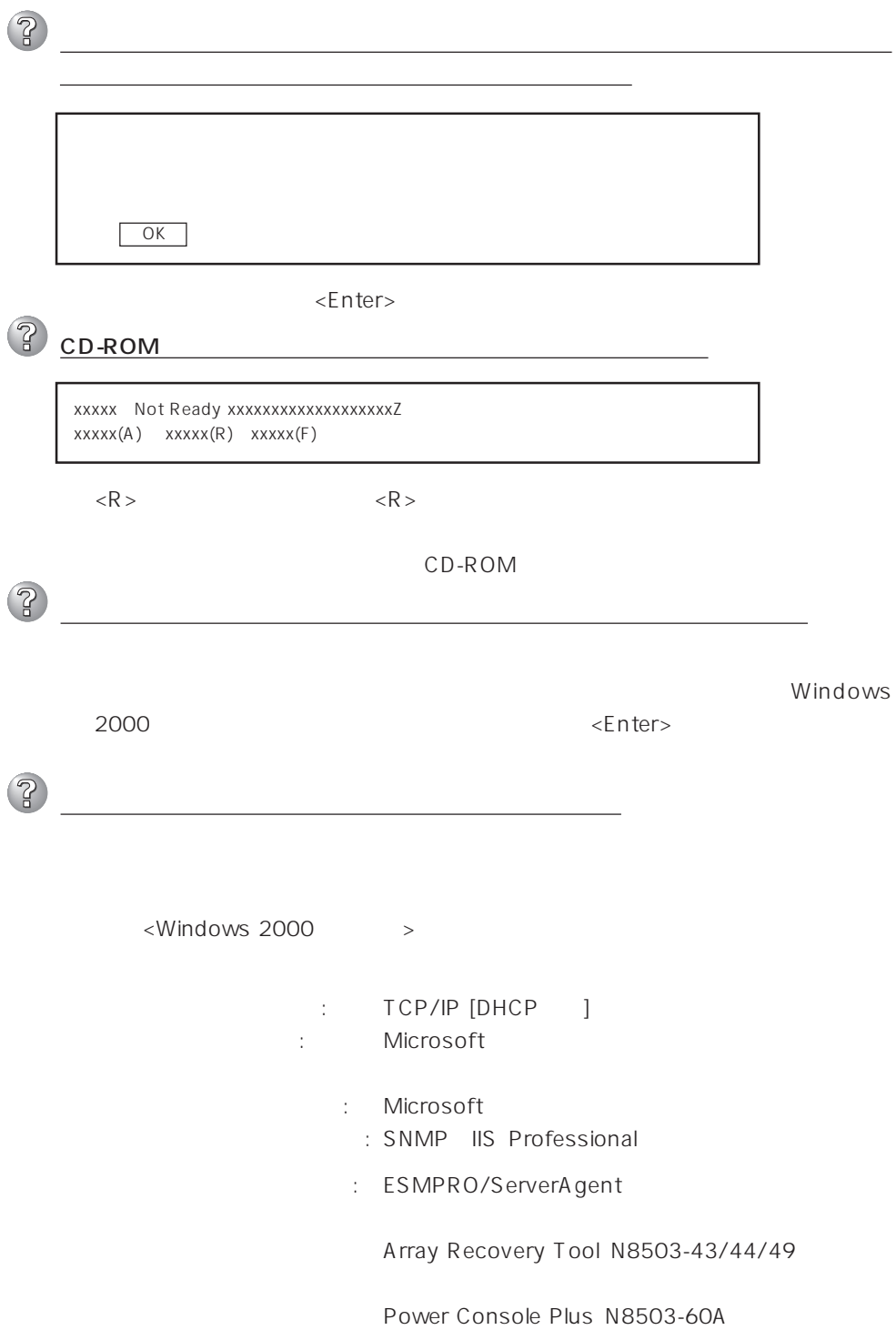

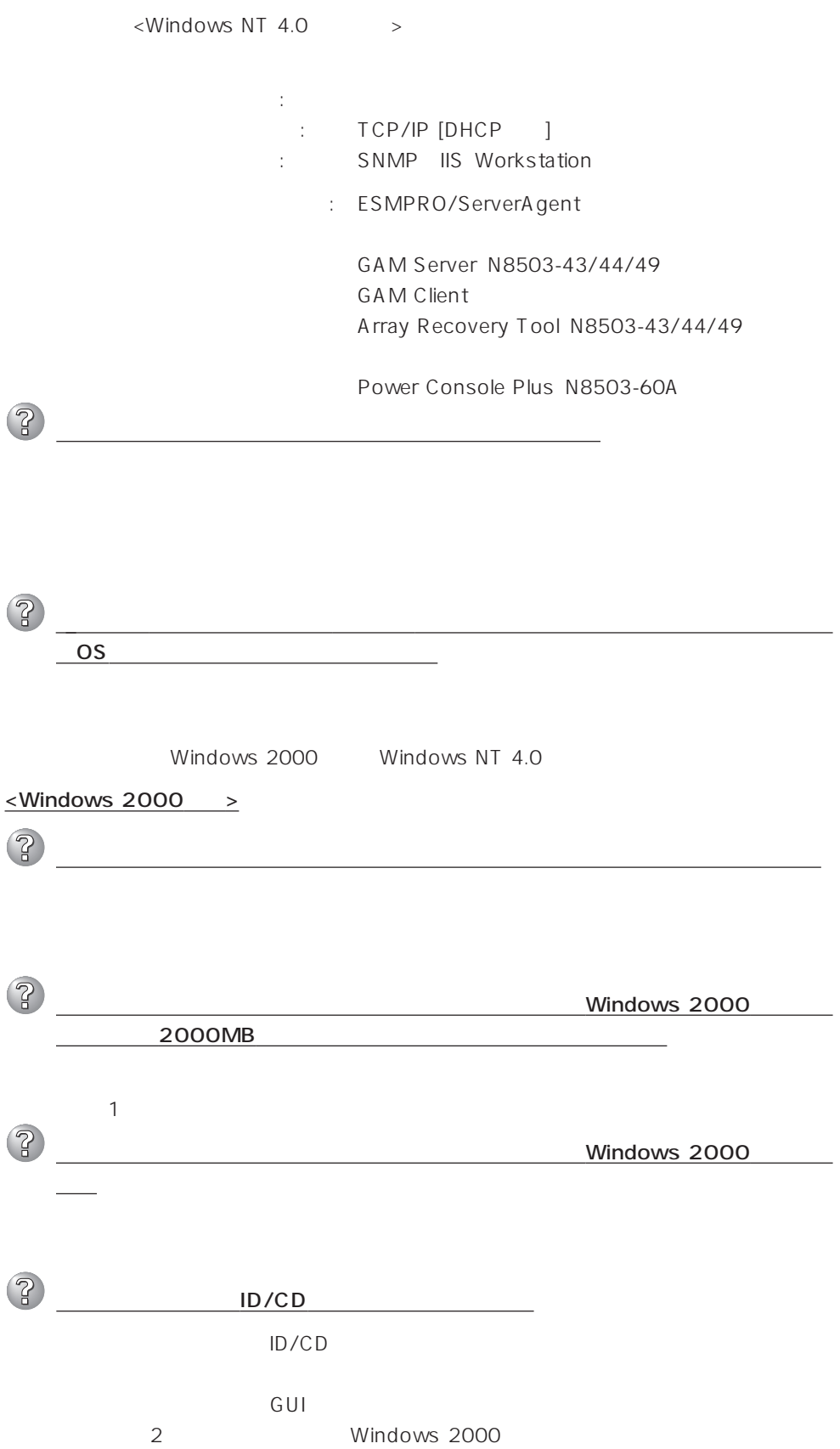

![](_page_23_Picture_91.jpeg)

![](_page_24_Picture_41.jpeg)

 $\overline{2}$ オンラインドキュメントが読めない □ HTMLブラウザが正しくインストールされていますか? → オンラインドキュメントは、HTML文書です。あらかじめHTMLブラウザ Internet Explorer 5.x HT ML  $\mathsf{CD}\text{-}\mathsf{ROM}$ Internet Explorer Netscape Communicator HTML htm .html Internet Explorer 5.0 1. Internet Explorer 2. Internet Explorer [ J [ J [ J ] 3. [ ] [Web ] 4.  $\blacksquare$ Adobe Acrobat Reader  $\overline{PDF}$ Adobe Acrobat Reader Version 4.05 レーティング A dobe Acrobat Reader EXPRESSBUILDER Adobe Acrobat Reader (Acrobat Acrobat Acrobat Acrobat Acrobat Acrobat Acrobat Acrobat Acrobat Acrobat Acrobat Reader Reader  $\overline{P}$  $256$  $\sim$  256 $\sim$  $\overline{P}$ マスターコントロールメニュー  $W$ indows NT 4.0  $W$ indows 95 CD-ROM Autorun Windows 2000 Windows NT 4.0 Windows 95  $<$ Shift> → <Shift>キーを押しながらCD-ROMをセットすると、Autorun機能がキャンセ  $\mathsf{CD}\text{-}\mathsf{ROM}$ CD-ROM **∖MC∖1ST.EXE** 

**P** os EXPRESSBUILDER AMI Mylex  $\mathcal{M}$ MegaRAID  $\mathbf{1}$ Mylex DAC Windows NT 4.0  $\sim$  1 ? OS <u>BIOS</u> – POST しんじん BIOS しんじょう BIOS おんじょう BIOS おんじょう BIOS おんじょう おんじょう → <Mylex DACコンフィグレーションユーティリティの場合> Geometry OS POST
<sub>2</sub> → アレイコントローラが正しく接続されていることを確認してから電源をONにし <Mylex DAC POST SCSI Device at chn x, tgt y not responding! Installation Aborted  $ON$ ークISK したり DISK のN  $ON$  $\circled{?}$  $\mathbb{R}^n$  is the set of the set of the set of the set of the set of the set of the set of the set of the set of the set of the set of the set of the set of the set of the set of the set of the set of the set of the set o

> Expand Capacity Expand Capacity

![](_page_27_Picture_49.jpeg)

Expand Capacity

# ExpressPicnic

![](_page_28_Picture_130.jpeg)

![](_page_29_Picture_0.jpeg)

#### Express

![](_page_29_Picture_2.jpeg)

● Windows 2000 1.  $\blacksquare$  $2.$ ■イベントビューア 操作(A) 表示① | ↓ → | 白 画 | 配 | 図 | 45 ファイルの#AN型|<br>| ログ ファイルの名前を付けて保存(<u>A</u>)|<br>| *ロガの#FLAN*事示(M) クリケーション ロー 順 情報 すべてのイベントを消去(C) 情報 Windows 2000 名前の変更(M) 情報 最新の情報に更新(F) 情報 一覧のエクスポート(1) 情報 情報 プロパティ(R)  $3.$ 情報 ヘルプ(H)  $\blacksquare$  $4.$  $5.$ 

 $\overline{O(K)}$ 

Windows 2000

![](_page_30_Picture_92.jpeg)

Windows NT 4.0

![](_page_30_Picture_93.jpeg)

3. [システムツール]-[システム情報]をクリックする。

![](_page_31_Picture_0.jpeg)

#### ● Windows NT 4.0

![](_page_31_Picture_100.jpeg)

![](_page_31_Figure_3.jpeg)

![](_page_31_Figure_4.jpeg)

![](_page_32_Picture_87.jpeg)

DUMP

 $CPU$ 

![](_page_32_Picture_3.jpeg)

重要�

![](_page_33_Figure_0.jpeg)

![](_page_34_Figure_0.jpeg)

OS

# Windows 2000

![](_page_34_Figure_2.jpeg)

![](_page_35_Figure_0.jpeg)

![](_page_35_Figure_1.jpeg)

![](_page_35_Figure_2.jpeg)

![](_page_35_Figure_3.jpeg)

![](_page_35_Figure_4.jpeg)

 $11. 10$ 

![](_page_35_Picture_105.jpeg)

systemroot\ Repair

 $12.$ 

 $13.$ 

# Windows NT 4.0

Windows NT 4.0

1. システムの電源をONにする。 2. Express CD-ROM Windows NT CD-ROM 3. Windows NT CD-ROM CD-ROM <Ctrl>+<Alt>+<Delete>
OFF/ON Express

![](_page_36_Figure_0.jpeg)

![](_page_37_Figure_0.jpeg)

![](_page_37_Figure_1.jpeg)

![](_page_37_Figure_2.jpeg)

![](_page_38_Figure_0.jpeg)

![](_page_38_Picture_86.jpeg)

![](_page_39_Picture_0.jpeg)

EXPRESSBUILDER

## Express

![](_page_40_Figure_1.jpeg)

![](_page_41_Figure_0.jpeg)

![](_page_41_Figure_1.jpeg)

![](_page_42_Figure_0.jpeg)

![](_page_42_Picture_53.jpeg)

 $NEC$ 

 $\mathbf{F}^{\mathbf{O}}$  :  $\bullet$  $\bullet$  Express

9:00 5:00

 $H/W$ 

# ESS Express Server Startup

![](_page_43_Picture_82.jpeg)

 $NEC$ 

- PP
FAX  $\bullet$  PP  $\bullet$
- PP

![](_page_44_Picture_69.jpeg)

![](_page_45_Picture_43.jpeg)

Windows 2000/Windows NT

365

 $\sqrt{24}$ 

Express the contract of the NEC 58 インフォメーション トランター NEC 58 インフォメーション しゅうしょく しゅうしょく

## NEC 58 TEL. 03-3455-5800 FAX. 03-3456-0657

9:00 12:00 13:00 17:00

Express that the Express the Express that the Express  $\mathbb{R}$  is the Express that the Express is the Express of Express is the Express of Express is the Express of Express in the Express of Express is the Express of Expre

TEL. 01 20-22-3042

8:30 17:00

# http://www.express.nec.co.jp/ Express5800 58 Q&A Express

### http://club.express.nec.co.jp/

Club Express Club Express Club Express

#### http://www.fielding.co.jp/

 $NEC$